# **Survex 1.2.43 Manual**

# **Olly Betts**

**olly@survex.com**

# **Wookey**

### **wookey@survex.com**

### **Copyright © 1998-2018 Olly Betts**

This is the manual for Survex - an open-source software package for cave surveyors.

# **1. Introduction**

This section describes what Survex is, and outlines the scope of this manual.

## **1.1. About Survex**

Survex is a multi-platform open-source cave surveying package. Version 1.2 runs on UNIX, Microsoft Windows, and macOS. We're investigating support for phones and tablets.

We are well aware that not everyone has access to super hardware - often surveying projects are run on little or no budget and any computers used are donated. We aim to ensure that Survex is feasible to use on low-spec machines. Obviously it won't be as responsive, but we intend it to be usable. Please help us to achieve this by giving us some feedback if you use Survex on a slow machine.

Survex is capable of processing extremely complex caves very quickly and has a very effective, real-time cave viewer which allows you to rotate, zoom, and pan the cave using mouse or keyboard. We have tested it extensively using CUCC and ARGE's surveys of the caves under the Loser Plateau in Austria (over 25,000 survey legs, and over 140km of underground survey data). This can all be processed in around 10 seconds on a low-end netbook. Survex is also used by many other survey projects around the world, including the Ogof Draenen (http://www.oucc.org.uk/draenen/draenenmain.htm) survey, the Easegill (http://www.easegill.org.uk/) resurvey project, the OFD survey, the OUCC Picos expeditions (http://www.oucc.org.uk/reports/surveys/surveys.htm), and the Hong Meigui China expeditions (http://www.hongmeigui.net/).

Survex is still actively being worked on. Version 1.0 was complete in some sense, but development continues - initially in reshaping Survex into a more integrated GUI package.

We encourage feedback from users on important features or problems, which will help to direct future development. See the "Mailing List" section of this manual for the best way to contact us.

## **1.2. About this Manual**

If there's a part of this manual you find hard to understand, please do let us know. We already know Survex well, so it can be hard for us to spot areas where the manual doesn't given enough information, or doesn't explain things clearly enough to follow when you don't know what's going on. It's helpful is you can suggest a better wording, but don't worry if you can't, just explain the problem as precisely as you can.

The master version of this manual is an SGML document written using the docbook DTD (http://www.docbook.org/), and automatically converted to a number of other formats. If you are going to send us *major* changes, it's much easier to include them if you work from this master. You can get it from the source archive (docs/manual.sgml) or from the Survex website (https://survex.com/docs.html).

### **1.2.1. Terminology**

Throughout this document we use British terminology for surveying.

station

a point in the cave that you survey from and/or to

leg

a line joining two stations

#### survey

a group of legs surveyed on the same trip

# **2. Getting Started**

This section covers how to obtain the software, and how to unpack and install it, and how to configure it.

## **2.1. Obtaining Survex**

The latest version is available from the Survex website: https://survex.com/. It is also freely redistributable, so you welcome to get a copy from someone else who has already downloaded it.

If you want some sample data to experiment with, you can download some from the Survex website too: https://survex.com/software/sample.tar.gz

## **2.2. Installing Survex**

The details of installation depend greatly on what platform you are using, so there is a separate section below for each platform.

### **2.2.1. Linux**

We supply pre-compiled versions for x86 Linux machines in RPM format (suitable for Redhat, Mandrake, and some other distributions). Survex Debian packages are available from Debian mirror sites in the usual way.

You'll need root access to install these prebuilt packages. If you don't have root access you will need to build from source (see the next section).

### **2.2.2. Other versions of UNIX**

For other UNIX versions you'll need to get the source code and compile it on your system. Unpack the sources and read the file called INSTALL in the top level for details about building from source.

### **2.2.3. macOS**

The easiest way to install a recent release of Survex on macOS is by using the Homebrew package manager. If you don't already use Homebrew, you'll need to install it first. See the macOS download page on the website (https://survex.com/download.html?platform=macosx) for installation instructions.

### **2.2.4. Microsoft Windows**

This version comes packaged with an installation wizard. Just run the downloaded package and it will lead you through the installation process. If you want the file associations to be set up for all user, run the installer as administrator, or as a user with administrator rights.

The survey viewer that's part of Survex is called aven, and uses OpenGL for 3d rendering.

If you find that 3D rendering is sometimes very slow (e.g. one user reported very slow performance when running full screen, while running in a window was fine) then try installing the OpenGL driver supplied by the manufacturer of your graphics card rather than the driver Microsoft supply.

The installer creates a Survex group in the Programs sub-menu of the Start menu containing the following items:

- Aven
- Documentation
- Uninstall Survex

Icons are installed for .svx, .3d, .err, and .pos files, and also for Compass Plot files (.plt and .plf) (which Survex can read). Double-clicking on a .svx file loads it for editing. To process it to produce a .3d file, right click and choose "Process" from the menu - this runs aven to process the .svx file and automatically load the resultant .3d file. All the Survex file types can be right clicked on to give a menu of possible actions.

.svx

Process

Process file with aven to produce .3d file (and .err file)

.3d

Open

Load file into Aven

### Print

Print the file via Aven

#### Extend

Produce extended elevation

### Convert to DXF

This entry used to be provided to allow converting to a DXF file (suitable for importing into many CAD packages) but this functionality is now available from inside Aven with the ability to control what is exported, and this entry was dropped in 1.2.35.

### Convert for hand plotting

This entry used to be provided to allow converting to a .pos file listing all the stations and their coordinates, but this functionality is now available from inside Aven with the ability to control what is exported. and this entry was dropped in 1.2.35.

.err

### Open

Load file into Notepad

#### Sort by Error

Sort .err file by the error in each traverse

#### Sort by Horizontal Error

Sort .err file by the horizontal error in each traverse

Sort by Vertical Error

Sort .err file by the vertical error in each traverse

Sort by Percentage Error

Sort .err file by the percentage error in each traverse

Sort by Error per Leg

Sort .err file by the error per leg in each traverse

## **2.3. Configuration**

### **2.3.1. Selecting Your Preferred Language**

Survex has extensive internationalisation capabilities. The language used for messages from Survex and most of the library calls it uses can be changed. By default this is picked up from the language the operating system is set to use (from "Regional Settings" in Control Panel on Microsoft Windows, from the LANG environment variable on UNIX If no setting is found, or Survex hasn't been translated into the requested language, UK English is used.

However you may want to override the language manually - for example if Survex isn't available in your native language you'll want to choose the supported language you understand best.

To do this, you set the SURVEXLANG environment variable. Here's a list of the codes currently supported:

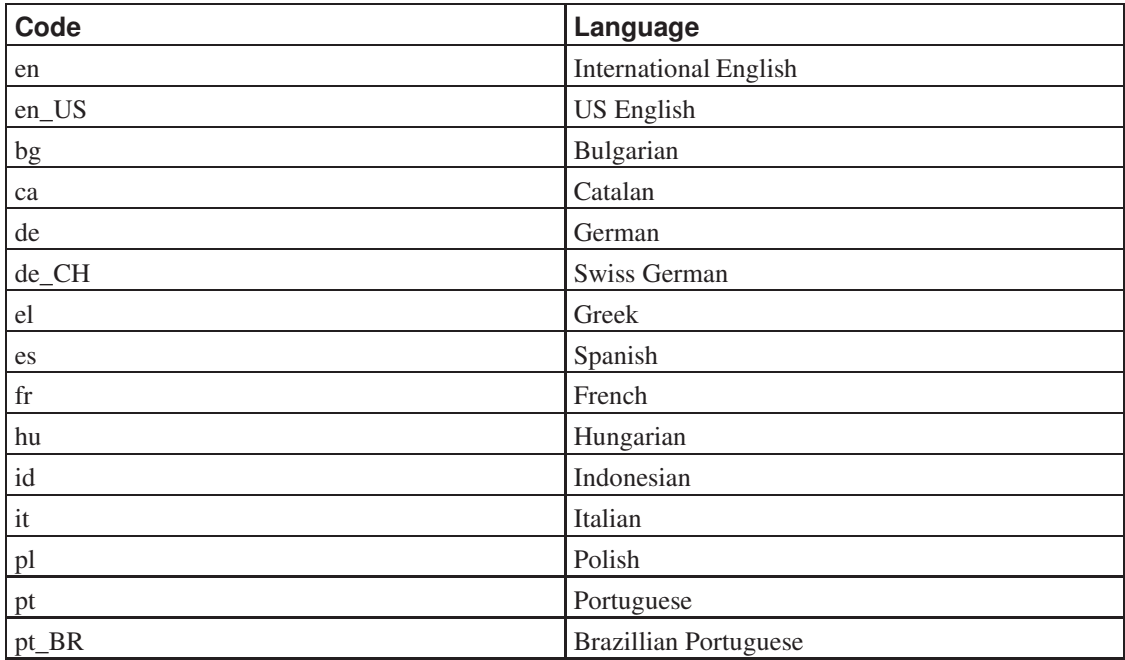

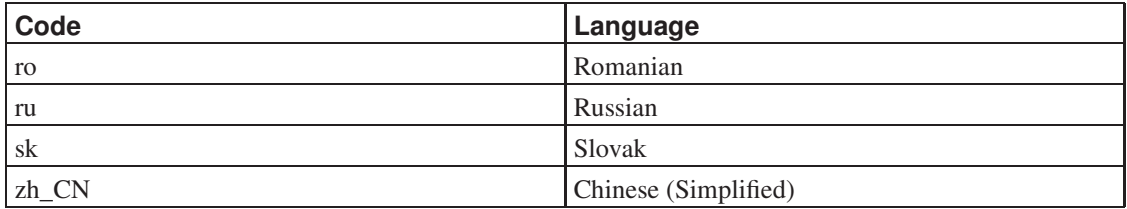

Here are examples of how to set this environment variable to give messages in French (language code fr):

Microsoft Windows

For MS Windows proceed as follows (this description was written from MS Windows 2000, but it should be fairly similar in other versions): Open the Start Menu, navigate to the Settings sub-menu, and open Control Panel. Open System (picture of a computer) and click on the Advanced tab. Choose 'Environmental Variables', and create a new one: name SURVEXLANG, value fr. Click OK and the new value should be effective immediately.

UNIX - csh/tcsh

**setenv SURVEXLANG fr**

UNIX - sh/bash

#### **SURVEXLANG=fr ; export SURVEXLANG**

If Survex isn't available in your language, you could help out by providing a translation. The initial translation is likely to be about a day's work; after that translations for new or changed messages are occasionally required. Contact us for details if you're interested.

## **2.4. Using Survex**

Most common tasks can now be accomplished through Aven - processing survey data, viewing the processed data, printing, exporting to other formats, and producing simple extended elevations.

A few tasks still require you to use the command line. And some functionality is available both via aven and from the command line, which allows it to be scripted.

The command line programs that come with Survex are:

extend

Produces extended elevations - this is probably the most useful of these command line tools. Since version 1.2.27 you can produce simple extended elevations from Aven using the "Extended Elevation" function. However the command line tool allows you to specify a spec file to control how the survey is extended, which you can't currently do via Aven.

diffpos

Compares the positions of stations in two .3d, .pos, etc files.

sorterr

Sorts a .err file by a specified field.

survexport

Provides access to Aven's "Export" functionality from the command line, which can be useful in scripts.

cavern

Processes survey data, but since version 1.2.3 you can process .svx files by simply opening them with Aven, so you no longer need to run cavern from the command line. The main reason to run cavern directly is for use in scripts.

dump3d

Dumps out a list of the items in a .3d file - it's mainly useful for debugging.

# **3. Survex Programs**

## **3.1. Standard Options**

All Survex programs respond to the following command line options:

--help

display option summary and exit

--version

output version information and exit

## **3.2. Short and Long Options**

Options have two forms: short (a dash followed by a single letter e.g. cavern -q) and long (two dashes followed by one or more words e.g. **cavern --quiet**). The long form is generally easier to remember, while the short form is quicker to type. Options are often available in both forms.

Command line options are case sensitive, so "-B" and "-b" are different (this didn't used to be the case before Survex 0.90). Case sensitivity doubles the number of available short options (and is also the norm on UNIX).

## **3.3. Filenames on the Command Line**

Filenames with spaces can be processed (provided your operating system supports them - UNIX does, and so do modern versions of Microsoft Windows). You need to enclose the filename in quotes like so: **cavern "Spider Cave"**

A file specified on the command line of any of the Survex suite of programs will be looked for as specified. If it is not found, then the file is looked for with the appropriate extension appended. So **cavern survey** will look first for survey, then for survey.svx.

## **3.4. Command Reference**

### **cavern**

## **Name**

cavern — process raw survey data

## **Synopsis**

cavern [options] {survex data file...}

## **Description**

Cavern is the Survex data processing engine.

If multiple survey data files are listed on the command line, they are processed in order from left to right. Settings are reset to their defaults before processing each file.

## **Options**

-o, --output=OUTPUT

Sets location for output files.

-q, --quiet

Only show a brief summary (--quiet --quiet or -qq will display warnings and errors only).

-s, --no-auxiliary-files

do not create .err file.

-w, --warnings-are-errors

turn warnings into errors.

--log

Send screen output to a .log file.

### -v, --3d-version

Specify the 3d file format version to output. By default the latest version is written, but you can override this to produce a 3d file which can be read by software which doesn't understand the latest 3d file format version. Note that any information which the specified format version didn't support will be omitted.

## **Output**

Cavern reads in text files containing the survey data .svx) and outputs two files, with the extensions .3d and .err. By default these files are put in the current directory, with the same base filename as the first .svx file read, but a different extension. You can change the directory and/or base filename using the --output command line option.

E.g. if you process the data file entrance.svx with the command **cavern entrance** then the files entrance.3d and entrance.err will be created.

Cavern also gives a range of statistics at the end of a successful run:

- The highest and lowest stations and the height difference between them
- The total length of the survey (before and after adjustment). This total excludes survey legs flagged as SURFACE, DUPLICATE, or SPLAY.
- The number of stations and legs. Note that a \*EQUATE is counted as a leg in this statistic.
- The East-West and North-South ranges, and the North-most, South-most, East-most, and West-most stations.
- The number of each size of node in the network (where size is number of connections to a station) i.e. a one node is the end of a dead-end traverse, a two-node is a typical station in the middle of a traverse, a three-node is a T-junction etc.
- How long the processing took and how much CPU time was used.

### **.3d - data describing the loop-closed centre line**

This file contains details of the stations and legs, and any flags associated with them.

### **.err - loop closure statistics (%age errors, etc)**

This file contains statistics about each traverse in the survey which is part of a loop. It includes various statistics for each traverse, such as the percentage error per leg. You should study this information to determine if any parts of the survey are of lower quality or contain gross errors.

## **Error Messages**

There are a number of error messages that you may get when processing data. Most of these are self explanatory, and will be caused by such problems as typing mistakes, or by your survey data not being attached to fixed points (in this situation, Survex will list some of the stations that are not connected).

Along with the error message, the filename and line number of the offending line will be printed (or the filename for errors such as 'file not found'). The format of the filename and line number is that used by gcc, so if your editor can parse errors from gcc, you should be able to set it to allow you to jump to the file and line of each error.

Cavern will stop after more than 50 errors. This usually indicates something like the incorrect data order being specified. Deluging the user with error messages makes the actual problem less clear.

## **aven**

### **Name**

aven — sophisticated cave viewer for Unix and MS Windows

## **Synopsis**

aven [--survey=SURVEY] [--print] {.3d file}

## **Description**

Aven displays processed cave surveys in a window and allows you to manipulate the view.

Note that there is no perspective in the view. This means that it is impossible to tell which way round a cave is rotating, or whether you are viewing something from behind, or in front. So if you think the direction of rotation in wrong, or changes as you watch, this is just your brain being confused, not a bug!

### **Mouse Control**

The best way to move the cave is with the mouse. We suggest you try each of these out after reading this section to get a feel for how they work.

If you hold down the right button then the cave is dragged when you move the mouse.

If you hold down the left button, then the cave is rotated if you move left or right, and zoomed if you move up and down. If you hold down Ctrl while dragging with the left mouse button, then the cave rotates and tilts at the same time instead.

If your mouse has a middle button then holding it down and moving the mouse up and down tilts the cave. Moving the mouse left and right has no effect.

And if you have a scrollwheel, this can be used to zoom in/out.

By default the mouse moves the cave, but if you press Ctrl-R, then the mouse will move the viewpoint instead (i.e. everything will go in the opposite direction). Apparently this feels more natural to some people.

### **Keyboard Control**

P and L select Plan and eLevation respectively. Changing between plan to elevation is animated to help you see where you are and how things relate. This animation is automatically disabled on slow machines to avoid user frustration.

Comma ', and Slash / tilt up and down respectively. Tilt goes 180 degrees from plan view to a view from directly below (upside down plan).

Space toggles automatic rotation about a vertical axis on and off. The speed of rotation for this, and animated transitions between plan and elevation, is controlled by Z and X.

Crosses and/or labels can be displayed at survey stations. Ctrl-X toggles crosses and Ctrl-N station names. Ctrl-L toggles the display of survey legs.

Delete is useful if you get lost - it resets the scale, position, and rotation speed, so that the cave returns to the centre of the screen. There are also keyboard controls to use instead of the mouse - **Shift** helps here as it accelerates all movements:

```
Z, X : Faster/Slower Rotation
R: Reverse direction of rotation
Enter, Space: Start and stop auto-rotation
Ctrl-Cursor Left, Ctrl-Cursor Right: Rotate cave one step clockwise/anti-clockwise (also: C,
Ctrl-Cursor Up , Ctrl-Cursor Down: Higher/Lower Viewpoint (also: ' , /)
] , [: Zoom in/Out
U, D: Set view to Up/Down
N, S, E, W: Set view to North, South, East, West
Delete: Reset to default scale, rotation rate, etc
P, L: Plan, Elevation
Cursor Left, Cursor Right: Pan survey Left/Right (on screen)
Cursor Up, Cursor Down: Pan survey Up/Down (on screen)
Ctrl-N: Toggle display of station names
Ctrl-X: Toggle display of crosses at stations
Ctrl-L: Toggle display of survey legs
Ctrl-F: Toggle display of surface legs
Ctrl-G: Toggle display of grid
Ctrl-B: Toggle display of bounding box
O: Toggle display of non-overlapping/all names
Ctrl-R: reverse sense of controls
Shift: accelerates all movement keys
```
A little experimentation should give a better understanding of how this works.

There is an auto-resizing scale bar along the bottom of the screen which varies in length as you zoom in or out. In the lower right corner is a compass pointer showing which way is North, and a clino pointer

showing the angle of tilt. And in the upper right is a colour key showing the correspondence between colour and depth (by default - you can also colour by date or by error).

## **Options**

-p, --print

Print the specified file and exit.

```
-s, --survey=SURVEY
```
Only load the sub-survey 'SURVEY'.

# **diffpos**

## **Name**

diffpos — compare the contents of two .3d files

## **Synopsis**

diffpos {.3d file} {.3d file} [threshold]

## **Description**

Diffpos reports stations which are in one file but not the other, and also stations which have moved by more than a specified threshold distance in X, Y, or Z. The threshold distance is given in metres and defaults to 0.01m if not specified.

For backward compatibility diffpos will also read the .pos files produced by earlier versions of cavern, by the (now removed) 3dtopos tool, by survexport, or by aven's export feature (requires 1.2.19 or later).

## **extend**

### **Name**

extend — produce an extended elevation from a .3d file

## **Synopsis**

extend [--survey=SURVEY] [--specfile=ESPEC\_FILE] [--showbreaks] {INPUT\_3D\_FILE} [OUTPUT\_3D\_FILE]

## **Description**

The **extend** program can also work on Compass .plt (as can **aven** and any other Survex program which reads . 3d files).

If no specfile is given, extend starts with the highest station marked as an entrance which has at least one underground survey leg attached to it. If there are no such stations, the highest deadend station in the survey (or the highest station if there are no deadends) is used. Extend puts the first station on the left, then folds each leg out individually to the right, breaking loops arbitrarily (usually at junctions).

If the output filename is not specified, extend bases the output filename on the input filename, but ending "\_extend.3d". For example, extend deep\_pit.3d produces an extended elevation called deep\_pit\_extend.3d.

If you pass --show-breaks then a leg flagged as "surface survey" will be added between each point at which a loop has been broken - this can be very useful for visualising the result in aven.

This approach suffices for simple caves or sections of cave, but for more complicated situations human intervention is required. More complex sections of cave can be handled with a specfile giving directions to switch the direction of extension between left and right, to explicitly specify the start station, or to break the extension at particular stations or legs.

The specfile is in a format similar to cavern's data format:

```
;This is a comment
; start the elevation at station entrance.a
*start entrance.a ;this is a comment after a command
; start extending leftwards from station half-way-down.5
*eleft half-way-down.5
; change direction of extension at further-down.8
*eswap further-down.8
```

```
; extend right from further-down.junction, but only for
; the leg joining it to very-deep.1, other legs continuing
; as before
*eright further-down.junction very-deep.1
; break the survey at station side-loop.4
*break side-loop.4
; break survey at station side-loop.junction but only
; for leg going to complex-loop.2
*break side-loop.junction complex-loop.2
```
This approach requires some trial and error, but gives useful results for many caves. The most complex systems would benefit from an interactive interface to select and view the breaks and switches of direction.

## **sorterr**

## **Name**

sorterr — re-sort .err file by various criteria

## **Synopsis**

sorterr [options] {.err file} [how many]

## **Description**

Sorterr re-sorts a .err file by the specified criterion (or by the error ratio by default). Output is sent to stdout, or if --replace is specified the input file is replaced with the sorted version. By default all entries in the file are included - if a second parameter is given then only the top entries after sorting are returned.

## **survexport**

## **Name**

survexport — convert a processed survey data file (such as a Survex .3d file) to another format.

## **Synopsis**

survexport [options] {.3d file} [output file]

## **Description**

The input formats supports are all those supported by Survex's "img" library - Survex .3d, Survex .pos, Compass PLT and CMAP XYZ files.

Currently the output formats supported are CSV, DXF, EPS (Encapsulated PostScript), GPX, HPGL for plotters, JSON, KML, Survex POS files, Skencil, and SVG. Also survexport can produce Compass .plt files, which are primarily intended for importing into Carto, but can also be used with Compass itself.

## **POS Format**

The POS format is a Survex-specific format containing a list of stations with coordinates (ordered x,y,z [East, North, Up]) and complete names.

The stations are sorted by name such that numbers occur in the correct order (so "2" before "10"). Numbers with a prefix and/or suffix are sorted by the number part first, so you'd get:

040.sv8 040.sv8a 040.sv8b 040.sv8c 040.sv9 040.sv10 040.sv11 40\_entrance\_tag 40b\_entrance\_tag

# **4. Survex data files**

Survey data is entered in the form of text files. You can use any text editor you like for this, so long as it has the capability of writing a plain ASCII text file. The data format is very flexible; unlike some other cave surveying software, Survex does not require survey legs to be rearranged to suit the computer, and the ordering of instrument readings on each line is fully specifiable. So you can enter your data much as it appears on the survey notes, which is important in reducing the opportunities for transcription errors.

Also all the special characters are user-definable - for example, the separators can be spaces and tabs, or commas (e.g. when exporting from a spreadsheet), etc; the decimal point can be a slash (for clarity), a comma (as used in continental Europe), or anything else you care to choose. This flexibility means that it should be possible to read in data from almost any sort of survey data file without much work.

Survex places no restrictions on you in terms of the ordering of survey legs. You can enter or process data in any order and Survex will read it all in before determining how it is connected. You can also use the hierarchical naming so that you do not need to worry about using the same station name twice.

The usual arrangement is to have one file which lists all the others that are included (e.g.,  $161$ .svx). Then cavern 161 will process all your data. To just process a section use the filename for that section, e.g. cavern dtime will process the dreamtime file/section of Kaninchenhöhle. To help you out, if all legs in a survey are connected to one another but the survey has no fixed points, cavern will 'invent' a fixed point and print a warning message to this effect.

It is up to you what data you put in which files. You can have one file per trip, or per area of the cave, or just one file for the whole cave if you like. On a large survey project it makes sense to group related surveys in the same file or directory.

## **4.1. Readings**

Blank lines (i.e. lines consisting solely of BLANK characters) are ignored. The last line in the file need not be terminated by an end of line character. All fields on a line must be separated by at least one BLANK character. An OMIT character (default '-') indicates that a field is unused. If the field is not optional, then an error is given.

### **4.2. Survey Station Names**

Survex has a powerful system for naming stations. It uses a hierarchy of survey names, similar to the nested folders your computer stores files in. So point 6 in the entrance survey of Kaninchenhöhle (cave number 161) is referred to as: 161.entrance.6

This seems a natural way to refer to station names. It also means that it is very easy to include more levels, for example if you want to plot all the caves in the area you just list them all in another file, specifying a new prefix. So to group 3 nearby caves on the Loser Plateau you would use a file like this:

```
*begin Loser
*include 161
*include 2YrGest
*include 145
*end Loser
```
The entrance series point mentioned above would now be referred to as: Loser.161.entrance.6

You do not have to use this system at all, and can just give all stations unique identifiers if you like:

1, 2, 3, 4, 5, ... 1381, 1382

or

AA06, AA07, P34, ZZ6, etc.

Station and survey names may contain any alphanumeric characters and additionally any characters in NAMES (default '\_' and '-'). Alphabetic characters may be forced to upper or lower case by using the \*case command. Station names may be any length - if you want to only treat the first few characters as significant you can get cavern to truncate the names using the \*truncate command.

### **4.2.1. Anonymous Stations**

Survex supports the concept of anonymous survey stations. That is survey stations without a name. Each time an anonymous station name is used it represents a different point. Currently three types of anonymous station are supported, referred to by one, two or three separator characters - with the default separator of '.', that means '.', '..', and '...' are anonymous stations. Their meanings are:

Single separator ('.' by default)

An anonymous non-wall point at the end of an implicit splay.

Double separator ('..' by default)

An anonymous wall point at the end of an implicit splay.

Triple separator ('...' by default)

an anonymous point with no implicit flags on the leg (intended for cases like a disto leg along a continuing passage).

You can map '-' to '..' (for compatibility with data from pocket topo) using the command:

\*alias station - ..

Support for anonymous stations and for '\*alias station - ..' was added in Survex 1.2.7.

## **4.3. Numeric fields**

[<MINUS>|<PLUS>] <integer part> [<DECIMAL> [<decimal fraction>] ]

or [<MINUS>|<PLUS>] <DECIMAL> <dec fraction>

i.e. optional PLUS or MINUS sign in front, with optional DECIMAL character (default '.'), which may be embedded, leading or trailing. No spaces are allowed between the various elements.

All of these are valid examples: +47, 23, -22, +4.5, 1.3, -0.7, +.15, .4, -.05

## **4.4. Accuracy**

Accuracy assessments may be provided or defaulted for any survey leg. These determine the distribution of loop closure errors over the legs in the loop. See \*SD for more information.

## **4.5. Cavern Commands**

Commands in .svx files are introduced by an asterisk (by default - this can be changed using the set command).

The commands are documented in a common format:

- Command Name
- Syntax
- Example
- Validity
- Description
- Caveats
- See Also

### **4.5.1. ALIAS**

### Syntax

\*alias station <alias> [<target>]

### Example

```
*begin parsons_nose
*alias station - ..
1 2 12.21 073 -12
2 - 4.33 011 +022 - 1.64 180 +03
2 3 6.77 098 -04
*end parsons_nose
```
### Description

\*alias allows you to map a station name which appears in the survey data to a different name internally. At present, you can only create an alias of '-' to '..', which is intended to support the pocket topo style notation of '-' being a splay to an anonymous point on the cave wall. And you can unalias '-' with '\*alias station -'.

Aliases are scoped by \*begin/\*end blocks - when a \*end is reached, the aliases in force at the corresponding begin are restored.

\*alias was added in Survex 1.2.7.

See Also

\*begin, \*end

### **4.5.2. BEGIN**

Syntax

\*begin [<survey>]

### Example

```
*begin littlebit
1 2 10.23 106 -02
2 3 1.56 092 +10
*end littlebit
; length of leg across shaft estimated
*begin
*sd tape 2 metres
9 10 6. 031 -07
*end
```
### Description

\*begin stores the current values of the current settings such as instrument calibration, data format, and so on. These stored values are restored after the corresponding \*end. If a survey name is given, this is used inside the \*begin/\*end block, and the corresponding \*end should have the same survey name. \*begin/\*end blocks may be nested to indefinite depth.

### See Also

\*end, \*prefix

### **4.5.3. CALIBRATE**

#### Syntax

\*calibrate <quantity list> <zero error> [<scale>]

\*calibrate <quantity list> <zero error> <units> [<scale>]

\*calibrate default

### Example

\*calibrate tape +0.3

#### Description

\*calibrate is used to specify instrument calibrations, via a zero error and a scale factor. By default, the zero error is 0.0 and the scale factor 1.0 for all quantities.

<quantity> is one of TAPE|COMPASS|CLINO|COUNTER|DEPTH|DECLINATION|X|Y|Z

Several quantities can be given in <quantity list> - the specified calibration will be applied to each of them.

You need to be careful about the sign of the ZeroError. Survex follows the convention used with scientific instruments - the ZeroError is what the instrument reads when measuring a reading which should be zero. So for example, if your tape measure has the end missing, and you are using the 30cm mark to take all measurements from, then a zero distance would be measured as 30cm and you would correct this with:

```
*CALIBRATE tape +0.3
```
If you tape was too long, starting at -20cm (it does happen!) then you can correct it with:

```
*CALIBRATE tape -0.2
```
Note: ZeroError is irrelevant for Topofil counters and depth gauges since pairs of readings are subtracted.

In the first form in the synopsis above, the zero error is measured by the instrument itself (e.g. reading off the number where a truncated tape now ends) and any scale factor specified applies to it, like so:

Value = ( Reading - ZeroError ) \* Scale (Scale defaults to 1.0)

In the second form above (supported since Survex 1.2.21), the zero error has been measured externally (e.g. measuring how much too long your tape is with a ruler) - the units of the zero error are explicitly specified and any scale factor isn't applied to it:

Value  $=$  (Reading  $*$  Scale ) - ZeroError (Scale defaults to 1.0)

If the scale factor is 1.0, then the two forms are equivalent, though they still allow you to differentiate between how the zero error has been determined.

With older Survex versions, you would specify the magnetic declination (difference between True North and Magnetic North) by using \*calibrate declination to set an explicit value (with no scale factor allowed). Since Survex 1.2.22, it's recommended to instead use the new \*declination command instead - see the documentation of that command for more details.

### See Also

\*declination, \*units

### **4.5.4. CASE**

### Syntax

\*case preserve|toupper|tolower

### Example

```
*begin bobsbit
; Bob insists on using case sensitive station names
*case preserve
1 2 10.23 106 -02
2 2a 1.56 092 +10
2 2A 3.12 034 +02
2 3 8.64 239 -01
*end bobsbit
```
### Description

\*case determines how the case of letters in survey names is handled. By default all names are forced to lower case (which gives a case insensitive match, but you can tell cavern to force to upper case, or leave the case as is (in which case '2a' and '2A' will be regarded as different).

### See Also

\*truncate

### **4.5.5. COPYRIGHT**

### Syntax

\*copyright <date> <text>

#### Example

```
*begin littlebit
*copyright 1983 CUCC
1 2 10.23 106 -02
2 3 1.56 092 +10
*end littlebit
```
### Validity

valid at the start of a \*begin/\*end block.

#### Description

\*copyright allows the copyright information to be stored in a way that can be automatically collated.

### See Also

\*begin

### **4.5.6. CS**

### Syntax

\*cs [out] <coordinate system>

#### Example

```
*cs UTM60S
*fix beehive 313800 5427953 20
```

```
; Output in the coordinate system used in the Totes Gebirge in Austria
*cs out custom "+proj=tmerc +lat_0=0 +lon_0=13d20 +k=1 +x_0=0 +y_0=-5200000 +ellps=bessel
```
#### Description

\*cs allows the coordinate systems used for fixed points and for processed survey data to be specified.

\*cs was added in Survex 1.2.14, but handling of fixed points specified with latitude and longitude didn't work until 1.2.21. And \*fix with standard deviations specified also didn't work until 1.2.21.

The currently supported coordinate systems are:

CUSTOM followed by a PROJ4 string (like in the example above).

EPSG: followed by a positive integer code. EPSG codes cover most coordinate systems in use, and PROJ supports many of these. The website https://epsg.io/ is a useful resource for finding the EPSG code you want. Supported since Survex 1.2.15.

ESRI: followed by a positive integer code. ESRI codes are used by ArcGIS to specify coordinate systems (in a similar way to EPSG codes), and PROJ supports many of them. Supported since Survex 1.2.15.

EUR79Z30 for UTM zone 30, EUR79 datum. Supported since Survex 1.2.15.

IJTSK for the modified version of the Czechoslovak S-JTSK system where the axes point East and North. Supported since Survex 1.2.15.

IJTSK03 for a variant of IJTSK. Supported since Survex 1.2.15.

JTSK for the Czechoslovak S-JTSK system. The axes on this point West and South, so it's not supported as an output coordinate system. Supported since Survex 1.2.16.

JTSK03 for a variant of JTSK. Supported since Survex 1.2.16.

LONG-LAT for longitude/latitude. The WGS84 datum is assumed. NB \*fix expects the coordinates in the order x,y,z which means longitude (i.e. E/W), then latitude (i.e. N/S), then altitude. Supported since Survex 1.2.15.

OSGB: followed by a two letter code for the UK Ordnance Survey National Grid. The first letter should be 'H', 'N', 'O', 'S' or 'T'; the second any letter except 'I'. Supported since Survex 1.2.15.

S-MERC for the "Web Mercator" spherical mercator projection, used by online map sites like OpenStreetMap, Google maps, Bing maps, etc. Supported since Survex 1.2.15.

UTM followed by a zone number (1-60), optionally followed by "N" or "S" (default is North). The WGS84 datum is assumed.

By default, Survex works in an unspecified coordinate system (and this was the only option before \*cs was added). However, it's useful for coordinate system which the processed survey data is in to be specified if you want to use the processed data in ways which required knowing the coordinate system (such as exporting a list of entrances for use in a GPS). You can now do this by using "\*cs out".

It is also useful to be able to take coordinates for fixed points in whatever coordinate system you receive them in and put them directly into Survex, rather than having to convert with an external tool. For example, you may have your GPS set to show coordinates in UTM with the WGS84 datum, even though you want the processed data to be in some local coordinate system. And someone else may provide GPS coordinates in yet another coordinate system. You just need to set the appropriate coordinate system with "\*cs" before each group of "\*fix" commands in a particular coordinate system.

If you're going to make use of "\*cs", then the coordinate system must be specified for everything, so a coordinate system must be in effect for all "\*fix" commands, and you must set the output coordinate system before any points are fixed.

Also, if "\*cs" is in use, then you can't omit the coordinates in a "\*fix" command, and a fixed point won't be invented if none exists.

If you use "\*cs out" more than once, the second and subsequent commands are silently ignored this makes it possible to combine two datasets with different "\*cs out" settings without having to modify either of them.

Something to be aware of with "\*cs" is that altitudes are currently assumed to be "height above the ellipsoid", whereas GPS units typically give you "height above sea level", or more accurately "height above a particular geoid". This is something we're looking at how best to address, but you shouldn't need to worry about it if your fixed points are in the same coordinate system as your output, or if they all use the same ellipsoid. For a more detailed discussion of this, please see: http://expo.survex.com/handbook/survey/coord.htm

See Also

 $*$ fix

### **4.5.7. DATA**

Syntax

\*data <style> <ordering>

\*data

Example

```
*data normal from to compass tape clino
*data normal station ignoreall newline compass tape clino
```
#### Description

#### $<$ style $>$  =

DEFAULT|NORMAL|DIVING|CARTESIAN|TOPOFIL|CYLPOLAR|NOSURVEY|PASSAGE

 $\alpha$  states  $\alpha$  = ordered list of instruments - which are valid depends on the style.

In Survex 1.0.2 and later, TOPOFIL is simply a synonym for NORMAL, left in to allow older data to be processed without modification. Use the name NORMAL by preference.

There are two variants of each style - interleaved and non-interleaved. Non-interleaved is "one line per leg", interleaved has a line for the data shared between two legs (e.g. STATION=FROM/TO, DEPTH=FROMDEPTH/TODEPTH, COUNT=FROMCOUNT/TOCOUNT). Note that not all interleavable readings have to be interleaved - for example:

\*data diving station newline fromdepth compass tape todepth In addition, interleaved data can have a DIRECTION reading, which can be "F" for a foresight or "B" for a backsight.

In NORMAL, DIVING, and CYLPOLAR data styles, TAPE may be replaced by FROMCOUNT/TOCOUNT (or COUNT in interleaved data) to allow processing of surveys performed with a Topofil instead of a tape.

In Survex 1.2.31 and later, you can use \*data without any arguments to keep the currently set data style, but resetting any state. This is useful when you're entering passage tubes with branches - see the description of the "PASSAGE" style below.

#### DEFAULT

Select the default data style and ordering (NORMAL style, ordering: from to tape compass clino).

### NORMAL

The usual tape/compass/clino centreline survey. For non-interleaved data the allowed readings are: FROM TO TAPE COMPASS CLINO BACKCOMPASS BACKCLINO; for interleaved data the allowed readings are: STATION DIRECTION TAPE COMPASS CLINO BACKCOMPASS BACKCLINO. The CLINO/BACKCLINO reading is not required - if it's not given, the vertical standard deviation is taken to be proportional to the tape measurement. Alternatively, individual clino readings can be given as OMIT (default "-") which allows for data where only some clino readings are missing. E.g.:

```
*data normal from to compass clino tape
1 2 172 -03 12.61
*data normal station newline direction tape compass clino
1
F 12.61 172 -03
2
*data normal from to compass clino fromcount tocount
1 2 172 -03 11532 11873
*data normal station count newline direction compass clino
1 11532
F 172 -03
2 11873
```
### DIVING

An underwater survey where the vertical information is from a diver's depth gauge. This style can also be also used for an above-water survey where the altitude is measured with an altimeter. DEPTH is defined as the altitude  $(Z)$  so increases upwards by default. So for a diver's depth gauge, you'll need to use \*CALIBRATE with a negative scale factor (e.g. \*calibrate depth 0 -1).

For non-interleaved data the allowed readings are: FROM TO TAPE COMPASS CLINO BACKCOMPASS BACKCLINO FROMDEPTH TODEPTH DEPTHCHANGE (the vertical can be given as readings at each station, (FROMDEPTH/TODEPTH) or as a change along the leg (DEPTHCHANGE)).

Survex 1.2.20 and later allow an optional CLINO and/or BACKCLINO reading in DIVING style. At present these extra readings are checked for syntactic validity, but are otherwise ignored. The intention is that a future version will check them against the other readings to flag up likely blunders, and average with the slope data from the depth gauge and tape reading.

For interleaved data the allowed readings are: STATION DIRECTION TAPE COMPASS BACKCOMPASS DEPTH DEPTHCHANGE. (the vertical change can be given as a reading at the station (DEPTH) or as a change along the leg (DEPTHCHANGE)).

```
*data diving from to tape compass fromdepth todepth
1 2 14.7 250 -20.7 -22.4
*data diving station depth newline tape compass
1 -20.714.7 250
2 -22.4*data diving from to tape compass depthchange
1 2 14.7 250 -1.7
```
#### CARTESIAN

Cartesian data style allows you to specify the  $(x,y,z)$  changes between stations. It's useful for digitising surveys where the original survey data has been lost and all that's available is a drawn up version.

```
*data cartesian from to northing easting altitude
1 2 16.1 20.4 8.7
*data cartesian station newline northing easting altitude
1
16.1 20.4 8.7
2
```
Cartesian data are relative to *true* North not *magnetic* North (i.e. they are unaffected by **\*calibrate declination**).

### CYLPOLAR

A CYLPOLAR style survey is very similar to a diving survey, except that the tape is always measured horizontally rather than along the slope of the leg.

```
*data cypolar from to tape compass fromdepth todepth
1 2 9.45 311 -13.3 -19.0
*data cylpolar station depth newline tape compass
1 - 13.39.45 311
2 - 19.0*data cylpolar from to tape compass depthchange
1 2 9.45 311 -5.7
```
### NOSURVEY

A NOSURVEY survey doesn't have any measurements - it merely indicates that there is line of sight between the pairs of stations.

```
*data nosurvey from to
1 7
5 7
9 11
*data nosurvey station
1
7
5
*data nosurvey station
Q11
```
### PASSAGE

This survey style defines a 3D "tube" modelling a passage in the cave. The tube uses the survey stations listed in the order listed. It's permitted to use survey stations which aren't directly linked by the centre-line survey. This can be useful - sometimes the centreline will step sideways or up/down to allow a better sight for the next leg and you can ignore the extra station. You can also define tubes along unsurveyed passages, akin to "nosurvey" legs in the centreline data.

This means that you need to split off side passages into seperate tubes, and hence separate sections of passage data, starting with a new \*data command.

Simple example of how to use this data style (note the use of ignoreall to allow a free-form text description to be given):

```
*data passage station left right up down ignoreall
1 0.1 2.3 8.0 1.4 Sticking out point on left wall
2 0.0 1.9 9.0 0.5 Point on left wall
3 1.0 0.7 9.0 0.8 Highest point of boulder
```
Each \*data passage data block describes a single continuous tube - to break a tube or to enter a side passage you need to have a second block. With Survex 1.2.30 and older, you had to

repeat the entire \*data passage line to start a new tube, but in Survex 1.2.31 and later, you can just use \*data without any arguments.

For example here the main passage is 1-2-3 and a side passage is 2-4:

```
*data passage station left right up down ignoreall
1 0.1 2.3 8.0 1.4 Sticking out point on left wall
2 0.0 1.9 9.0 0.5 Point on left wall opposite side passage
3 1.0 0.7 9.0 0.8 Highest point of boulder
; If you're happy to require Survex 1.2.31 or later, you can just use
; "*data" here instead.
*data passage station left right up down ignoreall
2 0.3 0.2 9.0 0.5
4 0.0 0.5 6.5 1.5 Fossil on left wall
```
IGNORE skips a field (it may be used any number of times), and IGNOREALL may be used last to ignore the rest of the data line.

LENGTH is a synonym for TAPE; BEARING for COMPASS; GRADIENT for CLINO; COUNT for COUNTER.

The units of each quantity may be set with the UNITS command.

### **4.5.8. DATE**

#### Syntax

\*date <year>[.<month>[.<day>]][-<year>[.<month>[.<day>]]]

### Example

```
*date 2001
*date 2000.10
*date 1987.07.27
*date 1985.08.12-1985.08.13
```
#### Validity

valid at the start of a \*begin/\*end block.

#### Description

\*date specifies the date that the survey was done. A range of dates can be specified (useful for overnight or multi-day surveying trips).

### See Also

\*begin, \*instrument, \*team

### **4.5.9. DECLINATION**

#### Syntax

\*declination auto <x> <y> <z>

\*declination <declination> <units>

#### Description

The \*declination command is the modern way to specify magnetic declinations in Survex. Prior to 1.2.22, \*calibrate declination was used instead. If you use a mixture of \*calibrate declination and \*declination, they interact in the natural way - whichever was set most recently is used for each compass reading (taking into account survey scope). We don't generally recommend mixing the two, but it's useful to understand how they interact if you want to combine datasets using the old and new commands, and perhaps if you have a large existing dataset and want to migrate it without having to change everything at once.

Magnetic declination is the difference between Magnetic North and True North. It varies both with location and over time. Compass bearings are measured relative to Magnetic North - adding the magnetic declination gives bearings relative to True North.

If you have specified the output coordinate system (using \*cs out) then you can use \*declination auto (and we recommend that you do). This is supported since Survex 1.2.21 and automatically calculates magnetic declinations based on the IGRF (International Geomagnetic Reference Field) model for the specified date of each survey and at the specified representative location (given in the current input coordinate system, as set with \*cs). Survex 1.2.27 and later also automatically correct for grid convergence (the difference between Grid North and True North) when \*declination auto is in use, based on the same specified representative location. A revised version of the IGRF model is usually issued every 5 years - Survex 1.2.43 updated to using version 13 in early 2020.

You might wonder why Survex needs a representative location instead of calculating the magnetic declination and grid convergence for the actual position of each survey station. The reason is that we need to adjust the compass bearings before we can solve the network to find survey station locations. Both magnetic declination and grid convergence don't generally vary significantly over the area of a typical cave system - if you are mapping a very large cave system, or caves over a wide area, or are working close to a magnetic pole or where the output coordinate system is rather distorted, then you can specify \*declination auto several times with different locations - the one currently in effect is used for each survey leg.

Generally it's best to specify a suitable output coordinate system, and use \*declination auto so Survex corrects for magnetic declination and grid convergence for you. Then Aven knows how to translate coordinates to allow export to formats such as GPX and KML, and to overlay terrain data.

If you don't specify an output coordinate system, but fix one or more points then Survex works implicitly in the coordinate system your fixed points were specified in. This mode of operation is provided for compatibility with datasets from before support for explicit coordinate systems was added to Survex - it's much better to specify the output coordinate system as above. But if you have a survey of a cave which isn't connected to any known fixed points then you'll need to handle it this way, either fixing an entrance to some arbitrary coordinates (probably (0,0,0)) or letting Survex pick a station as the origin. If the survey was all done in a short enough period of time that the magnetic declination won't have changed significantly, you can just ignore it and Grid North in the implicit coordinate system will be Magnetic North at the time of the survey. If you want to correct for

magnetic declination, you can't use \*declination auto because the IGRF model needs the real world coordinates, but you can specify literal declination values for each survey using \*declination <declination> <units>. Then Grid North in the implicit coordinate system is True North.

Note that the value specified uses the conventional sign for magnetic declination, unlike the old \*calibrate declination which needed a value with the opposite sign (because \*calibrate specifies a zero error), so take care when updating old data, or if you're used to the semantics of \*calibrate declination.

See Also

\*calibrate

### **4.5.10. DEFAULT**

### Syntax

\*default <settings list>|all

#### Description

The valid settings are CALIBRATE, DATA, and UNITS.

\*default restores defaults for given settings. This command is deprecated - you should instead use: \*calibrate default, \*data default, \*units default.

### See Also

\*calibrate, \*data, \*units

### **4.5.11. END**

### Syntax

\*end [<survey>]

### Validity

valid for closing a block started by \*begin in the same file.

### Description

Closes a block started by \*begin.

### See Also

\*begin

### **4.5.12. ENTRANCE**

Syntax

\*entrance <station>

### Example

\*entrance P163

### Description

\*entrance sets the *entrance* flag for a station. This information is used by aven to allow entrances to be highlighted.

### **4.5.13. EQUATE**

### Syntax

\*equate <station> <station>...

### Example

```
*equate chosspot.1 triassic.27
```
### Description

\*equate specifies that the station names in the list refer to the same physical survey station. An error is given if there is only one station listed.

### See Also

\*infer equates

### **4.5.14. EXPORT**

### Syntax

\*export <station>...

### Example

\*export 1 6 17

### Validity

valid at the start of a \*begin/\*end block.

### Description

\*export marks the stations named as referable to from the enclosing survey. To be able to refer to a station from a survey several levels above, it must be exported from each enclosing survey.

See Also

\*begin, \*infer exports

### **4.5.15. FIX**

### Syntax

```
*fix \langle station \langle [reference] \langle \langle x \rangle \langle x \rangle \langle x \rangle \langle x \rangle \langle x \rangle \langle x \rangle \langle x \rangle and err \langle x \rangle \langle x \rangle \langle x \rangle \langle x \rangle<cov(y,z)> <cov(z,x)> ] ]
```
#### Example

\*fix entrance.0 32768 86723 1760 \*fix KT114\_96 reference 36670.37 83317.43 1903.97

#### Description

\*fix fixes the position of <station> at the given coordinates. If you haven't specified the coordinate system with " $*$ cs", you can omit the position and it will default to  $(0,0,0)$ . The standard errors default to zero (fix station exactly). cavern will give an error if you attempt to fix the same survey station twice at different coordinates, or a warning if you fix it twice with matching coordinates.

You can also specify just one standard error (in which case it is assumed equal in X, Y, and Z) or two (in which case the first is taken as the standard error in X and Y, and the second as the standard error in Z).

If you have covariances for the fix, you can also specify these - the order is  $cov(x,y) cov(y,z)$  $cov(z, x)$ .

If you've specified a coordinate system (see  $*cs$ ) then that determines the meaning of X, Y and Z (if you want to specify the units for altitude, note that using a PROJ string containing +vunits allows this - e.g. +vunits=us-ft for US survey feet). If you don't specify a coordinate system, then the coordinates must be in metres. The standard deviations must always be in metres (and the covariances in metres squared).

You can fix as many stations as you like - just use a \*fix command for each one. Cavern will check that all stations are connected to at least one fixed point so that co-ordinates can be calculated for all stations.

By default cavern will warn about stations which have been FIX-ed but not used otherwise, as this might be due to a typo in the station name. This is unhelpful if you want to include a standard file of benchmarks, some of which won't be used. In this sort of situation, specify "REFERENCE" after the station name in the FIX command to suppress this warning for a particular station.

Ø X is Easting, Y is Northing, and Z is altitude. This convention was chosen since on a map, the horizontal (X) axis is usually East, and the vertical axis (Y) North. The choice of altitude (rather than depth) for Z is taken from surface maps, and makes for less confusion when dealing with cave systems with more than one entrance. It also gives a right-handed set of axes.

### **4.5.16. FLAGS**

Syntax

\*flags <flags>

#### Example

\*flags duplicate not surface

#### Description

\*flags updates the current flag settings. Flags not mentioned retain their previous state. Valid flags are DUPLICATE, SPLAY, and SURFACE, and a flag may be preceded with NOT to turn it off.

Survey legs marked SURFACE are hidden from plots by default, and not included in cave survey length calculations. Survey legs marked as DUPLICATE or SPLAY are also not included in cave survey length calculations; legs marked SPLAY are ignored by the extend program. DUPLICATE is intended for the case when if you have two different surveys along the same section of passage (for example to tie two surveys into a permanent survey station); SPLAY is intended for cases such as radial legs in a large chamber.

See Also

\*begin

### **4.5.17. INCLUDE**

Syntax

\*include <filename>

#### Example

```
*include mission
*include "the pits"
```
#### Description

\*include processes <filename> as if it were inserted at this place in the current file. (i.e. The current settings are carried into <filename>, and any alterations to settings in <filename> will be carried

back again). There's one exception to this (for obscure historical reasons) which is that the survey prefix is restored upon return to the original file. Since \*begin and \*end nesting cannot cross files, this can only make a difference if you use the deprecated \*prefix command.

If <filename> contains spaces, it must be enclosed in quotes.

An included file which does not have a complete path is resolved relative to the directory which the parent file is in (just as relative HTML links do). Cavern will try adding a .svx extension, and will also try translating "\" to "/". And as a last resort, it will try a lower case version of the filename (so if you use Unix and someone sends you a DOS/Windows dataset with mismatched case, unzip it with "unzip -L" and UNIX cavern will process it).

The depth to which you can nest include files may be limited by the operating system you use. Usually the limit is fairly high (>30), but if you want to be able to process your dataset with Survex on any supported platform, it would be prudent not to go overboard with nested include files.

### **4.5.18. INFER**

#### Syntax

\*infer plumbs on|off

\*infer equates on|off

\*infer exports on|off

#### Description

"\*infer plumbs on" tells cavern to interpret gradients of +/- 90 degrees as UP/DOWN (so it will not apply the clino correction to them). This is useful when the data has not been converted to have UP and DOWN in it.

"\*infer equates on" tells cavern to interpret a leg with a tape reading of zero as a \*equate. this prevents tape corrections being applied to them.

"\*infer exports on" is necessary when you have a dataset which is partly annotated with \*export. It tells cavern not to complain about missing \*export commands in part of the dataset. Also stations which were used to join surveys are marked as exported in the 3d file.

### **4.5.19. INSTRUMENT**

#### Syntax

\*instrument <instrument> <identifier>

### Example

```
*instrument compass "CUCC 2"
*instrument clino "CUCC 2"
*instrument tape "CUCC Fisco Ranger open reel"
```
### Validity

valid at the start of a \*begin/\*end block.

### Description

\*instrument specifies the particular instruments used to perform a survey.

See Also

\*begin, \*date, \*team

### **4.5.20. PREFIX**

### Syntax

\*prefix <survey>

### Example

\*prefix flapjack

### Description

\*prefix sets the current survey.

### Caveats

\*prefix is deprecated - you should use \*begin and \*end instead.

### See Also

\*begin, \*end

### **4.5.21. REF**

Syntax

\*ref <string>

### Example

\*ref "survey folder 2007#12"

### Validity

valid at the start of a \*begin/\*end block.

#### Description

\*ref allows you to specify a reference. If the reference contains spaces, you must enclose it in double quotes. Survex doesn't try to interpret the reference in any way, so it's up to you how you use it - for example it could specify where the original survey notes can be found.

\*ref was added in Survex 1.2.23.

### See Also

\*begin, \*date, \*instrument, \*team

### **4.5.22. REQUIRE**

Syntax

\*require <version>

#### Example

\*require 0.98

#### Description

\*require checks that the version of cavern in use is at least <version> and stops with an error if not. So if your dataset requires a feature introduced in a particular version, you can add a \*require command and users will know what version they need to upgrade to, rather than getting an error message and having to guess what the real problem is.

### **4.5.23. SD**

#### Syntax

\*sd <quantity list> <standard deviation>

### Example

\*sd tape 0.15 metres

#### Description

\*sd sets the standard deviation of a measurement.

<quantity> is one of (each group gives alternative names for the same quantity):

- TAPE, LENGTH
- BACKTAPE, BACKLENGTH (added in Survex 1.2.25)
- COMPASS, BEARING
- BACKCOMPASS, BACKBEARING
- CLINO, GRADIENT
- BACKCLINO, BACKGRADIENT
- COUNTER, COUNT
- DEPTH
- DECLINATION
- DX, EASTING
- DY, NORTHING
- DZ, ALTITUDE
- LEFT
- RIGHT
- UP, CEILING
- DOWN, FLOOR
- LEVEL
- PLUMB
- POSITION

<standard deviation> must include units and thus is typically "0.05 metres", or "0.02 degrees". See \*units below for full list of valid units.

To utilise this command fully you need to understand what a *standard deviation* is. It gives a value to the 'spread' of the errors in a measurement. Assuming that these are normally distributed we can say that 95.44% of the actual lengths will fall within two standard deviations of the measured length. i.e. a tape SD of 0.25 metres means that the actual length of a tape measurement is within + or - 0.5 metres of the recorded value 95.44% of the time. So if the measurement is 7.34m then the actual length is very likely to be between 6.84m and 7.84m. This example corresponds to BCRA grade 3. Note that this is just one interpretation of the BCRA standard, taking the permitted error values as 2SD 95.44% confidence limits. If you want to take the readings as being some other limit (e.g. 1SD = 68.26%) then you will need to change the BCRA3 and BCRA5 files accordingly. This issue is explored in more detail in various surveying articles.

See Also

\*units

### **4.5.24. SET**

#### Syntax

\*set <item> <character list>

#### Example

\*set blank x09x20

```
*set decimal ,
```
Note that you need to eliminate comma from being a blank before setting it as a decimal - otherwise the comma in "\*set decimal ," is parsed as a blank, and you set decimal to not have any characters representing it.

### Description

\*set sets the specified <item> to the character or characters given in <character list>. The example sets the decimal separator to be a comma.

xAB means the character with hex value AB. Eg x20 is a space.

The complete list of items that can be set, the defaults (in brackets), and the meaning of the item, is:

- BLANK (x09x20,) Separates fields
- COMMENT (;) Introduces comments
- DECIMAL (.) Decimal point character
- EOL (x0Ax0D) End of line character
- KEYWORD (\*) Introduces keywords
- MINUS (-) Indicates negative number
- NAMES (\_-) Non-alphanumeric chars permitted in station names (letters and numbers are always permitted).
- OMIT (-) Contents of field omitted (e.g. in plumbed legs)
- PLUS (+) Indicates positive number
- ROOT (\) Prefix in force at start of current file (use of ROOT is deprecated)
- SEPARATOR (.) Level separator in prefix hierarchy

The special characters may not be alphanumeric.

### **4.5.25. SOLVE**

Syntax

\*solve

#### Example

```
*include 1997data
*solve
*include 1998data
```
### Description

Distributes misclosures around any loops in the survey and fixes the positions of all existing stations. This command is intended for situations where you have some new surveys adding extensions to an already drawn-up survey which you wish to avoid completely redrawing. You can read in the old data, use \*SOLVE to fix it, and then read in the new data. Then old stations will be in the same positions as they are in the existing drawn up survey, even if new loops have been formed by the extensions.

### **4.5.26. TEAM**

Syntax

\*team <person> [<role>...]

### Example

\*team "Nick Proctor" compass clino tape \*team "Anthony Day" notes pictures tape

#### Validity

valid at the start of a \*begin/\*end block.

### Description

\*team specifies the people involved in a survey and optionally what role or roles they filled during that trip. Unless the person is only identified by one name you need to put double quotes around their name.

### See Also

\*begin, \*date, \*instrument

### **4.5.27. TITLE**

### Syntax

\*title <title>

#### Example

\*title Dreamtime \*title "Mission Impossible"

#### Description

\*title allows you to set the descriptive title for a survey. If the title contains spaces, you need to enclose it in quotes (""). If there is no \*title command, the title defaults to the survey name given in the \*begin command.

### **4.5.28. TRUNCATE**

#### Syntax

\*truncate <length>|off

### Description

Station names may be of any length in Survex, but some other (mostly older) cave surveying software only regard the first few characters of a name as significant (e.g. "entran" and "entrance" might be treated as the same). To facilitate using data imported from such a package Survex allows you to truncate names to whatever length you want (but by default truncation is off).

Figures for the number of characters which are significant in various software packages: Compass currently has a limit of 12, CMAP has a limit of 6, Smaps 4 had a limit of 8, Surveyor87/8 used 8. Survex itself used 8 per prefix level up to version 0.41, and 12 per prefix level up to 0.73 (more recent versions removed this rather archaic restriction).

See Also

\*case

### **4.5.29. UNITS**

#### Syntax

\*units <quantity list> [<factor>] <unit> \*units default

#### Example

```
*units tape metres
*units compass backcompass clino backclino grads
*units dx dy dz 1000 metres ; data given as kilometres
*units left right up down feet
```
#### Description

<quantity> is one of the following (grouped entries are just alternative names for the same thing): TAPE/LENGTH, BACKTAPE/BACKLENGTH (added in Survex 1.2.25), COMPASS/BEARING, BACKCOMPASS/BACKBEARING, CLINO/GRADIENT, BACKCLINO/BACKGRADIENT, COUNTER/COUNT, DEPTH, DECLINATION, DX/EASTING, DY/NORTHING, DZ/ALTITUDE, LEFT, RIGHT, UP/CEILING, DOWN/FLOOR

Changes current units of all the quantities listed to [<factor>] <unit>. Note that quantities can be expressed either as the instrument (e.g. COMPASS) or the measurement (e.g. BEARING).

<factor> allows you to easy specify situations such as measuring distance with a diving line knotted every 10cm (\*units distance 0.1 metres). If <factor> is omitted it defaults to 1.0. If specified, it must be non-zero.

Valid units for listed quantities are:

```
TAPE/LENGTH, BACKTAPE/BACKLENGTH, COUNTER/COUNT, DEPTH, DX/EASTING,
DY/NORTHING, DZ/ALTITUDE in YARDS|FEET|METRIC|METRES|METERS (default:
METRES)
```
CLINO/GRADIENT, BACKCLINO/BACKGRADIENT in DEGS|DEGREES|GRADS|MINUTES|PERCENT|PERCENTAGE (default: DEGREES)

COMPASS/BEARING, BACKCOMPASS/BACKBEARING, DECLINATION in DEGS|DEGREES|GRADS|MINUTES (default: DEGREES)

 $(360 \text{ degrees} = 400 \text{ grades})$ 

Survex has long support MILS as an alias for GRADS. However, this seems to be a bogus definition of a "mil" which is unique to Survex (except that Therion has since copied it) - there are several different definitions of a "mil" but they vary from 6000 to 6400 in a full circle, not 400. Because of this we deprecated MILS in Survex 1.2.38 - you can still process data which uses them but you'll now get a warning, and we recommend you update your data.

For example, if your data uses

```
*units compass mils
```
then you need to determine what the intended units actually are. If there are 400 in a full circle, then instead use this (which will work with older Survex versions too):

```
*units compass grads
```
If the units are actually mils, you can specify that in terms of degrees. For example, for NATO mils (6400 in a full circle) you can use this (which also works with older Survex versions):

```
*units compass 0.05625 degrees
```
See Also

\*calibrate

## **5. Contents of .svx files: How do I?**

Here is some example Survex data (a very small cave numbered 1623/163):

```
2 1 26.60 222 17.5
2 3 10.85 014 7
2 4 7.89 254 -11
4 5 2.98 - DOWN
5 6 9.29 271 -28.5
```
You can vary the data ordering. The default is:

from-station to-station tape compass clino

This data demonstrates a number of useful features of Survex:

Legs can be measured either way round, which allows the use of techniques like "leap-frogging" (which is where legs alternate forwards and backwards).

Also notice that there is a spur in the survey (2 to 3). You do not need to specify this specially.

Survex places few restrictions on station naming (see "Survey Station Names" in the previous section), so you can number the stations as they were in the original survey notes. Although not apparent from this example, there is no requirement for each leg to connect to an existing station. Survex can accept data in any order, and will check for connectedness once all the data has been read in.

Each survey is also likely to have other information associated with it, such as instrument calibrations, etc. This has been omitted from this example to keep things simple.

Most caves will take more than just one survey trip to map. Commonly the numbering in each survey will begin at 1, so we need to be able to tell apart stations with the same number in different surveys.

To accomplish this, Survex has a very flexible system of hierarchical prefixes. All you need do is give each survey a unique name or number, and enter the data like so:

```
*begin 163
*export 1
2 1 26.60 222 17.5
2 3 10.85 014 7
2 4 7.89 254 -11
4 5 2.98 - DOWN
5 6 9.29 271 -28.5
*end 163
```
Survex will name the stations by attaching the current prefix. In this case, the stations will be named 163.1, 163.2, etc.

We have a convention with the CUCC Austria data that the entrance survey station of a cave is named P<cave number>, P163 in this case. We can accomplish this like so:

```
*equate P163 163.1
*entrance P163
*begin 163
*export 1
2 1 26.60 222 17.5
2 3 10.85 014 7
2 4 7.89 254 -11
4 5 2.98 - DOWN
5 6 9.29 271 -28.5
*end 163
```
## **5.1. Specify surface survey data**

Say you have 2 underground surveys and 2 surface ones with 2 fixed reference points. You want to mark the surface surveys so that their length isn't included in length statistics, and so that Aven knows to display them differently. To do this you mark surface data with the "surface" flag - this is set with "\*flags" surface" like so:

```
; fixed reference points
*fix fix_a 12345 56789 1234
*fix fix_b 23456 67890 1111
```

```
; surface data (enclosed in *begin ... *end to stop the *flags command
; from "leaking" out)
*begin
*flags surface
*include surface1
*include surface2
*end
; underground data
*include cave1
*include cave2
```
You might also have a survey which starts on the surface and heads into a cave. This can be easily handled too - here's an example which goes in one entrance, through the cave, and out of another entrance:

```
*begin BtoC
*title "161b to 161c"
*date 1990.08.06 ; trip 1990-161c-3 in 1990 logbook
*begin
*flags surface
02 01 3.09 249 -08.5
02 03 4.13 252.5 -26
*end
04 03 6.00 020 +37
04 05 3.07 329 -31
06 05 2.67 203 -40.5
06 07 2.20 014 +04
07 08 2.98 032 +04
08 09 2.73 063.5 +21
09 10 12.35 059 +15
*begin
*flags surface
11 10 4.20 221.5 -11.5
11 12 5.05 215 +03.5
11 13 6.14 205 +12.5
13 14 15.40 221 -14
*end
```
\*end BtoC

Note that to avoid needless complication, Survex regards each leg as being either "surface" or "not surface" - if a leg spans the boundary you'll have to call it one or the other. It's good surveying practice to deliberately put a station at the surface/underground interface (typically the highest closed contour or drip line) so this generally isn't an onerous restriction.

## **5.2. Specify the ordering and type of data**

The \*DATA command is used to specify the data style, and the order in which the readings are given.

## **5.3. Deal with Plumbs or Legs Across Static Water**

Plumbed legs should be given using 'UP' or 'DOWN' in place of the clino reading and a dash (or a different specified 'OMIT' character) in place of the compass reading. This distinguishes them from legs measured with a compass and clino. Here's an example:

1 2 21.54 - UP 3 2 7.36 017 +17 3 4 1.62 091 +08 5 4 10.38 - DOWN

U/D or +V/-V may be used instead of UP/DOWN; the check is not case sensitive.

Legs surveyed across the surface of a static body of water where no clino reading is taken (since the surface of the water can be assumed to be flat) can be indicated by using LEVEL in place of a clino reading. This prevents the clino correction being applied. Here's an example:

1 2 11.37 190 -12 3 2 7.36 017 LEVEL 3 4 1.62 091 LEVEL

## **5.4. Specify a BCRA grade**

The \*SD command can be used to specify the standard deviations of the various measurements (tape, compass, clino, etc). Examples files are supplied which define BCRA Grade 3 and BCRA Grade 5 using a number of \*sd commands. You can use these by simply including them at the relevant point, as follows:

```
*begin somewhere
; This survey is only grade 3
*include grade3
2 1 26.60 222 17.5
2 3 10.85 014 7
; etc
*end somewhere
```
The default values for the standard deviations are those for BCRA grade 5. Note that it is good practice to keep the \*include Grade3 within \*Begin and \*End commands otherwise it will apply to following survey data, which may not be what you intended.

## **5.5. Specify different accuracy for a leg**

For example, suppose the tape on the plumbed leg in this survey is suspected of being less accurate than the rest of the survey because the length was obtained by measuring the length of the rope used to rig the pitch. We can set a higher sd for this one measurement and use a \*begin/\*end block to make sure this setting only applies to the one leg:

```
2 1 26.60 222 17.5
2 3 10.85 014 7
2 4 7.89 254 -11
*begin
; tape measurement was taken from the rope length
*sd tape 0.5 metres
4 5 34.50 - DOWN
*end
5 6 9.29 271 -28.5
```
### **5.6. Enter Repeated Readings**

If your survey data contains multiple versions of each leg (for example, pockettopo produces such data), then provided these are adjacent to one another Survex 1.2.17 and later will automatically average these and treat them as a single leg.

## **5.7. Enter Radiolocation Data**

This is done by using the \*SD command to specify the appropriate errors for the radiolocation 'survey leg' so that the loop closure algorithm knows how to distribute errors if it forms part of a loop.

The best approach for a radiolocation where the underground station is vertically below the surface station is to represent it as a plumbed leg, giving suitable SDs for the length and plumb angle. The horizontal positioning of this is generally quite accurate, but the vertical positioning may be much less well known. E.g: we have a radiolocation of about 50m depth +/- 20m and horizontal accuracy of +/- 8m. Over 50m the +/-8m is equivalent to an angle of 9 degrees, so that is the expected plumb error. 20m is the expected error in the length. To get the equivalent SD we assume that 99.74% of readings will be within 3 standard deviations of the error value. Thus we divide the expected errors by 3 to get the SD we should specify:

```
*begin
*sd length 6.67 metres
*sd plumb 3 degrees
surface underground 50 - down
*end
```
We wrap the radiolocation leg in a \*begin/\*end block to make sure that the special \*sd settings only apply to this one leg.

For more information on the expected errors from radiolocations see Compass Points Issue 10, available online at http://www.chaos.org.uk/survex/cp/CP10/CPoint10.htm

## **5.8. Enter Diving Data**

Surveys made underwater using a diver's depth gauge can be processed - use the \*Data command to specify that the following data is of this type.

## **5.9. Enter Theodolite data**

Theodolite data with turned angles is not yet explicitly catered for, so for now you will need to convert it into equivalent legs in another style - normal or cylpolar are likely to be the best choices.

If there is no vertical info in your theodolite data then you should use the cylpolar style and use \*sd command to specify very low accuracy (high SD) in the depth so that the points will move in the vertical plane as required if the end points are fixed or the survey is part of a loop.

## **6. General: How do I?**

### **6.1. Create a new survey**

You simply create a text file containing the relevant survey data, using a text editor, and save it with a suitable name with a . svx extension. The easiest way is to look at some of the example data and use that as a template. Nearly all surveys will need a bit of basic info as well as the survey data itself: e.g. the date (\*date), comments about where, what cave, a name for the survey (using \*begin and \*end), instrument error corrections etc. Here is a typical survey file:

All the lines starting with ';' are comments, which are ignored by Survex. You can also see the use of 'DOWN' for plumbs, and \*calibrate tape for dealing with a tape length error (in this case the end of the tape had fallen off so measurements were made from the 20cm point).

```
*equate chaos.1 triassic.pt3.8
*equate chaos.2 triassic.pt3.9
*begin chaos
*title "Bottomless Pit of Eternal Chaos to Redemption pitch"
*date 1996.07.11
*team "Nick Proctor" compass clino tape
*team "Anthony Day" notes pictures tape
*instrument compass "CUCC 2"
*instrument clino "CUCC 2"
;Calibration: Cairn-Rock 071 072 071, -22 -22 -22
       ; Rock-Cairn 252 251 252, +21 +21 +21
;Calibration at 161d entrance from cairn nr entrance to
;prominent rock edge lower down. This is different from
;calibration used for thighs survey of 5 July 1996
*export 1 2
;Tape is 20cm too short
```

```
*calibrate tape +0.2
1 2 9.48 208 +08
2 3 9.30 179 -23
3 4 2.17 057 +09
5 4 10.13 263 +78
5 6 2.10 171 -73
7 6 7.93 291 +75
*begin
*calibrate tape 0
8 7 35.64 262 +86 ;true length measured for this leg
*end
8 9 24.90 - DOWN
10 9 8.61 031 -43
10 11 2.53 008 -34
11 12 2.70 286 -20
13 12 5.36 135 +23
14 13 1.52 119 -12
15 14 2.00 036 +13
16 15 2.10 103 +12
17 16 1.40 068 -07
17 18 1.53 285 -42
19 18 5.20 057 -36
19 20 2.41 161 -67
20 21 27.47 - DOWN
21 22 9.30 192 -29
*end chaos
```
# **6.2. Join surveys together**

Once you have more than one survey you need to specify how they link together. To do this use \*export to make the stations to be joined accessible in the enclosing survey, then \*equate in the enclosing survey to join them together.

## **6.3. Organise my surveys**

This is actually a large subject. There are many ways you can organise your data using Survex. Take a look at the example dataset for some ideas of ways to go about it.

### **6.3.1. Fixed Points (Control Points)**

The \*fix command is used to specify fixed points (also know as control points). See the description of this command in the "Cavern Commands" section of this manual.

### **6.3.2. More than one survey per trip**

Suppose you have two separate bits of surveying which were done on the same trip. So the calibration details, etc. are the same for both. But you want to give a different survey name to the two sections. This is easily achieved like so:

```
*begin
*calibrate compass 1.0
*calibrate clino 0.5
*begin altroute
; first survey
*end altroute
*begin faraway
; second survey
*end faraway
*end
```
## **6.4. Add surface topography**

Survex 1.2.18 added support for loading terrain data and rendering it as a transparent surface. Currently the main documentation for this is maintained as a wiki page (https://trac.survex.com/wiki/TerrainData) as this allows us to update it between releases.

We recommend using this new code in preference, but previously the simplest approach was to generate a .svx file with the surface mesh in and display it with the survey data.

It is possible to generate a mesh or contours overlaying your area by various means. NASA have made 1 arc-second (approximately 30m) terrain data available for the USA for some years, with only 3 arc-second data available for other countries. However, starting in 2014 they're gradually making 1 arc-second data available for more countries.

If you want a better resolution that this, reading heights from the contours on a map is one approach. It's laborious, but feasible for a small area.

Details of several methods are given in the BCRA Cave Surveying Group magazine Compass Points issue 11, available online at http://www.chaos.org.uk/survex/cp/CP11/CPoint11.htm#Art\_5

If you're using another program to generate a  $.$  svx file for the surface mesh, it's best to use the NOSURVEY data style. Simply fix all the grid intersections at the correct coordinates and height, and put legs between them using the NOSURVEY style. Here's a grid of 4 squares and 9 intersections:

```
*fix 00 000 000 1070
*fix 01 000 100 1089
*fix 02 000 200 1093
*fix 10 100 000 1062
*fix 11 100 100 1080
*fix 12 100 200 1089
*fix 20 200 000 1050
*fix 21 200 100 1065
*fix 22 200 200 1077
```
This is far simpler than trying to create fake tape/compass/clino legs of the right length for each line in the mesh. It's also very fast to process with cavern.

## **6.5. Overlay a grid**

Aven is able to display a grid, but this functionality isn't currently available in printouts. You can achieve a similar effect for now by creating a .svx file where the survey legs form a grid.

## **6.6. Import data from other programs**

Survex supports a number of features to help with importing existing data. You can specify the ordering of items on a line using \*Data (see Survex Keywords above), and you can specify the characters used to mean different things using \*Set (see Survex Keywords above).

The Ignore and Ignoreall options to the \*Data command are often particularly useful, e.g. if you have a dataset with LRUD info or comments on the ends of lines.

### **6.6.1. Changing Meanings of Characters**

e.g. if you have some data with station names containing the characters '?' and '+' (which are not permitted in a name by default) then the command:

```
*SET NAMES ?+
```
specifies that question marks and plus signs are permitted in station names. A-Z, a-z, and 0-9 are always permitted. '\_' and '-' are also permitted by default, but aren't in this example.

If your data uses a comma ',' instead of a decimal point, then you use

\*SET DECIMAL ,

to specify that ',' is now the decimal separator instead of '.'.

### **6.7. Export data from Survex**

See Rosetta Stal in the Related Tools section of the Survex web site. This is a utility written by Taco van Ieperen and Gary Petrie. Note though that this only supports a subset of the svx format, and only work on Microsoft Windows. The Survex support is limited and doesn't understand the more recently added commands.

## **6.8. See errors and warnings that have gone off the screen**

When you run Survex it will process the specified survey data files in order, reporting any warnings and errors. If there are no errors, the output files are written and various statistics about the survey are displayed. If there are a lot of warnings or errors, they can scroll off the screen and it's not always possible to scroll back to read them.

The easiest way to see all the text is to use **cavern --log** to redirect output to a .  $log$  file, which you can then inspect with a text editor.

## **6.9. Create an Extended Elevation**

Use the Extend program. This takes .3d files and 'flattens' them. See 'Extend' for details.

# **7. Working with Larry Fish's Compass**

Survex can read Compass survey data - both raw data (.DAT and .MAK files) and processed survey data (.PLT and .PLF files). You can even use \*include compassfile.dat in a . svx file and it'll work!

One point to note (this tripped us up!): station names in DAT files are case sensitive and so Survex reads DAT files with the equivalent of \*case preserve. The default in SVX files is \*case lower. So this won't work:

```
*fix CE1 0 0 0
*include datfilewhichusesCE1.dat
```
Because the CE1 in the \*fix is actually interpreted as ce1. This is what you have to do:

```
*begin
*case preserve
*fix CE1 0 0 0
*include datfilewhichusesCE1.dat
*end
```
# **8. Mailing List**

The best way to contact the authors and other Survex users is the Survex mailing list - for details visit: https://survex.com/maillist.html

We'd be delighted to hear how you get on with Survex and welcome comments and suggestions for improvements.

And we'd love you to contribute your skills to help make Survex even better. Point out areas of the documentation which could be made clearer, or sections which are missing entirely. Download test releases, try them out, and let us know if you find problems or have suggestions for improvements. If there's no translation to your language, you could provide one. Or if you're a developer, *"Say it with code"*. There's plenty to do, so feel free to join in.

# **9. Future Developments**

Now that Survex has reached version 1.0, we are continuing progress towards version 2, in a series of steps, evolving out of Survex 1.0. The GUI framework is being based on aven, with the printer drivers and other utility programs being pulled in and integrated into the menus.

Aven is built on wxWidgets, which means that it can easily support Unix, Microsoft Windows, and macOS.

More information on our plans is on the web site (https://survex.com/).